### [Projet Snake](#page-13-0)

[Progression du serpent](#page-7-0) [Bibliothèque graphique](#page-8-0)

# <span id="page-0-0"></span>Projet Snake

Christophe Viroulaud

Première - NSI

## **Eval 10**

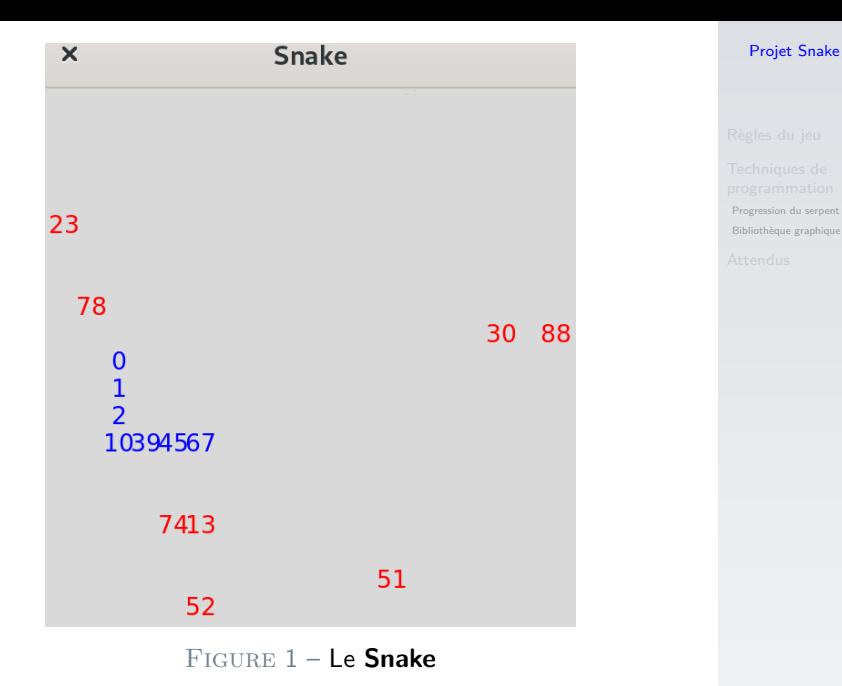

 $2 / 14$ 

<span id="page-2-0"></span>1. [Règles du jeu](#page-2-0)

- 2. [Techniques de programmation](#page-6-0)
- 3. [Attendus](#page-12-0)

### [Projet Snake](#page-0-0)

### [Règles du jeu](#page-2-0)

# Règles du jeu

**But du jeu :** Réaliser la plus grande séquence de nombres. **Règles :**

- $\blacktriangleright$  Le serpent (bleu) mange les pommes (nombres rouges) quand sa tête passe dessus.
- $\blacktriangleright$  Le serpent change de direction quand on appuie sur une flèche. Il avance tout droit tant qu'on ne change pas de direction.
- ▶ La pomme mangée s'insère dans l'ordre croissant dans le corps du serpent.
- $\blacktriangleright$  Au départ le serpent est composé d'un 0 (la tête) et d'un 1 (le corps).

**Fin :**

- $\blacktriangleright$  La tête du serpent croise son corps.
- $\blacktriangleright$  La tête du serpent sort des limites du jeu.

### [Projet Snake](#page-0-0)

### [Règles du jeu](#page-2-0)

#### [Projet Snake](#page-0-0)

#### [Règles du jeu](#page-2-0)

[Progression du serpent](#page-7-0) [Bibliothèque graphique](#page-8-0)

### **Score:**

- $\blacktriangleright$  Le score augmente d'un point par pomme mangée.
- ▶ De plus un bonus d'un point est ajouté pour deux nombres successifs.

Exemple : Le serpent  $0 - 1 - 4 - 6 - 7 - 19$  rapporte 8 points.

Le jeu enregistrera le nom des 3 meilleurs joueurs dans un fichier **csv** ainsi que leurs scores.

### **Spécificités :**

- ▶ Le plateau est composé d'un carré de 10 cases de côté.
- $\blacktriangleright$  Le serpent ne peut pas faire marche arrière.
- $\blacktriangleright$  Les pommes sont des nombres entre 0 et 99.
- $\blacktriangleright$  Il peut y avoir deux fois le même nombre.
- II v a 10 pommes au maximum sur le plateau en même temps.

#### [Projet Snake](#page-0-0)

### [Règles du jeu](#page-2-0)

## <span id="page-6-0"></span>1. [Règles du jeu](#page-2-0)

## 2. [Techniques de programmation](#page-6-0)

- 2.1 [Progression du serpent](#page-7-0)
- 2.2 [Bibliothèque graphique](#page-8-0)

## 3. [Attendus](#page-12-0)

### [Projet Snake](#page-0-0)

#### Techniques de [programmation](#page-6-0)

## <span id="page-7-0"></span>Techniques - Progression du serpent

Si on représente le serpent par un tableau (**ce n'est pas forcément aussi simple**)

$$
1 \\
$$

serpent =  $[(10, 10), (9, 10), (8, 10), (7, 10)]$ 

Code 1 – La tête est située au point (10 ; 10)

on fait avancer le serpent en décalant les coordonnées du corps

 $1 \quad \text{seprent} = [(\ldots, \ldots), (10, 10), (9, 10), (8, 10)]$ 

et en avançant la tête d'un cran.

 $1 \quad \text{serent} = \left[ (11, 10), (10, 10), (9, 10), (8, 10) \right]$ 

[Projet Snake](#page-0-0)

## <span id="page-8-0"></span>1. [Règles du jeu](#page-2-0)

- 2. [Techniques de programmation](#page-6-0) 2.1 [Progression du serpent](#page-7-0)
- 2.2 [Bibliothèque graphique](#page-8-0)

### 3. [Attendus](#page-12-0)

### [Projet Snake](#page-0-0)

# Bibliothèque graphique

La bibliothèque **tkinter** permet de créer une surface de dessin.

```
1 import tkinter
2 from tkinter import ttk
3
4 fenetre = tkinter. Tk()5 fenetre.title("Snake")
6
7 canevas = tkinter.Canvas(fenetre, width=500,
8 height=500)
9 canevas.pack()
10
11 # dernière ligne du programme: met à jour les
     variables
12 fenetre.mainloop()
```
Code 2 – Créer une surface de dessin.

### [Projet Snake](#page-0-0)

[Progression du serpent](#page-7-0)

[Bibliothèque graphique](#page-8-0)

On crée une boucle qui se répète automatiquement pour redessiner toutes les 500ms.

```
1 def jeu(fenetre, canevas, coord):
2 canevas.delete("all")
3
4 # déplacement
5 coord[0] = coord[0] + 10
6
7 # dessine un cercle rouge
8 canevas.create oval(coord[0],
9 \mid coord[1],
10 coord[0] + 100,
11 coord[1] + 100,
12 fill="red")
13
14 # répétition du jeu
15 fenetre.after(500, jeu, fenetre, canevas, coord)
```
[Projet Snake](#page-0-0)

```
1 fenetre = tkinter. Tk()2 fenetre.title("Snake")
3
4 canevas = tkinter.Canvas(fenetre, width=500,
5 height=500)
6 canevas.pack()
7
8 # lancement du jeu
9 \vert \text{coord}=[100, 100]10 jeu(fenetre, canevas, coord)
\mathbf{1}12 # dernière ligne du programme: met à jour les
     variables
13 fenetre.mainloop()
```
Code 3 – Lancement du jeu

[Progression du serpent](#page-7-0)

[Bibliothèque graphique](#page-8-0)

<span id="page-12-0"></span>1. [Règles du jeu](#page-2-0)

- 2. [Techniques de programmation](#page-6-0)
- 3. [Attendus](#page-12-0)

### [Projet Snake](#page-0-0)

[Progression du serpent](#page-7-0) [Bibliothèque graphique](#page-8-0)

[Attendus](#page-12-0)

## <span id="page-13-0"></span>**Attendus**

- $\triangleright$  Une modélisation (sur papier) comprenant les conceptions générale et détaillée du jeu.
- I L'implémentation sera réalisée **dans un seul fichier Python**. En effet, l'état actuelle de nos connaissances va nous obliger à utiliser des variables globales pour gérer les changements de direction avec **tkinter**.
- $\blacktriangleright$  Le code devra être commenté, les fonctions documentées.
- Les groupes seront composés de 3 ou 4 personnes.

### [Projet Snake](#page-0-0)

[Progression du serpent](#page-7-0) [Bibliothèque graphique](#page-8-0)

**[Attendus](#page-12-0)**